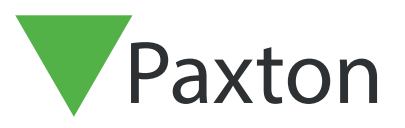

## APN-1150-NL

Paxton

## Net2 Pro software activeren

De huidige specificaties voor compatibele PChardware, het netwerk en besturingssystemen zijn beschikbaar op onze website via de volgende link: http://paxton.info/720

Gebruikersnaam: Systeembeheerder

Wachtwoord: net2

- 1. Dubbelklik op het Net2-toegangscontrole-pictogram op het bureaublad of klik op Starten aan het einde van de installatie.
- 2. Er wordt een venster weergegeven waarin u wordt gevraagd uw Pro-licentiecode en de Installatiecode in te voeren.

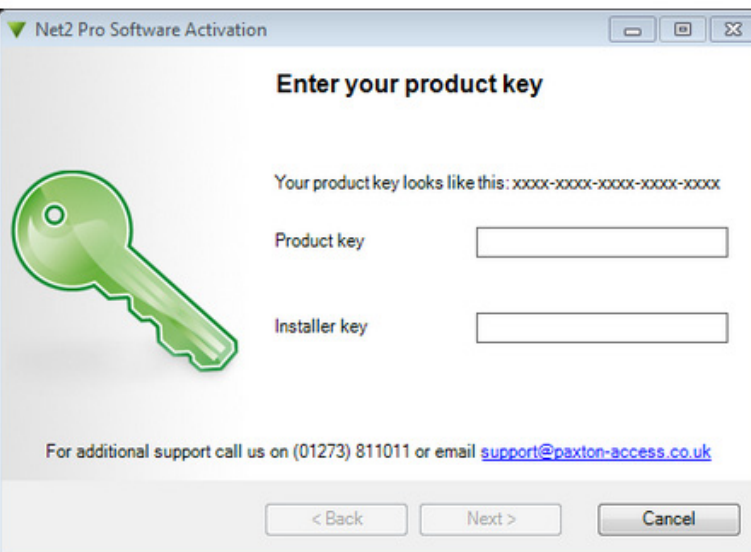

(U vindt de Pro-licentiecode op het hoesje van de installatie-DVD. Installatiecodes kunt u opvragen via het extranet of door contact op te nemen met de klantenservice van Paxton)

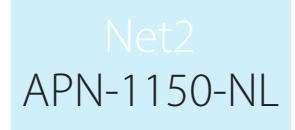

- 3. Nadat u deze informatie hebt ingevoerd, wordt de software automatisch geactiveerd wanneer de Net2-server verbinding heeft met het internet. Voor offline activatie kunt u de klantenservice bellen over ondersteuning bij het activeren van de software.
- 4. Nadat de software is geactiveerd, krijgt u het Net2-inlogscherm te zien. Wanneer u geen Proversie wilt activeren klikt u op annuleren, uw systeem blijft dan werken met de Lite-versie. Er wordt een waarschuwing weergegeven waarin u wordt gevraagd te bevestigen dat u de activering van de Pro-versie wilt afbreken, klik op OK om dit te bevestigen.
- 5. U kunt nu beginnen met het opbouwen van uw Net2-toegangscontrolesysteem.

Wanneer u wilt upgraden naar een database die ouder is dan Net2 V5 verzoeken wij u contact op te nemen met de technische ondersteuning van Paxton Access